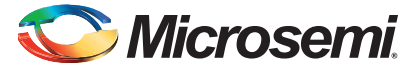

#### **SmartFusion Development Kit Quickstart Card**

# **Kit Contents – A2F500-DEV-KIT-2 (RoHS-compliant)**

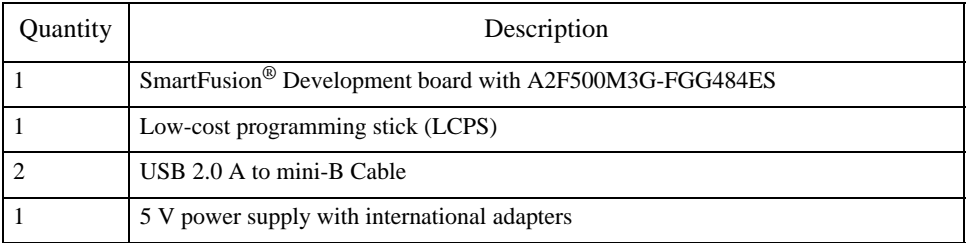

#### **Overview**

The SmartFusion Development Kit offers a full-featured development board for SmartFusion customizable system-on-chip (cSoC) devices. These are the only devices that integrate an FPGA, ARM® Cortex™-M3, and programmable analog, offering full customization, IP protection, and ease-of-use.

The device contains on-chip flash and SRAM memory, as well as additional off-chip memory on the board. The board can communicate via Ethernet and HyperTerminal. The board also contains LEDs, switches, OLED, and extensive analog experimentation, including voltage rail monitoring, current POT, temperature diodes, and voltage sweeping using active bipolar prescalers (ABPS). Networking interfaces include Ethernet PHY, EtherCAT, CAN, UART, and RS485.

## **Jumpers and Switch Settings**

Jumpers and switches are set during the manufacturing and test of the development board. To confirm settings, review the ["Running the Manufacturing Test".](#page-2-0) Any jumper connectors not noted are open.

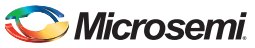

*SmartFusion Development Kit Quickstart Card*

 $SW9$  must be off (JTAGSEL = H) in order to program the SmartFusion device. SW9 remains in the off position for Libero® software and SoftConsole programming.

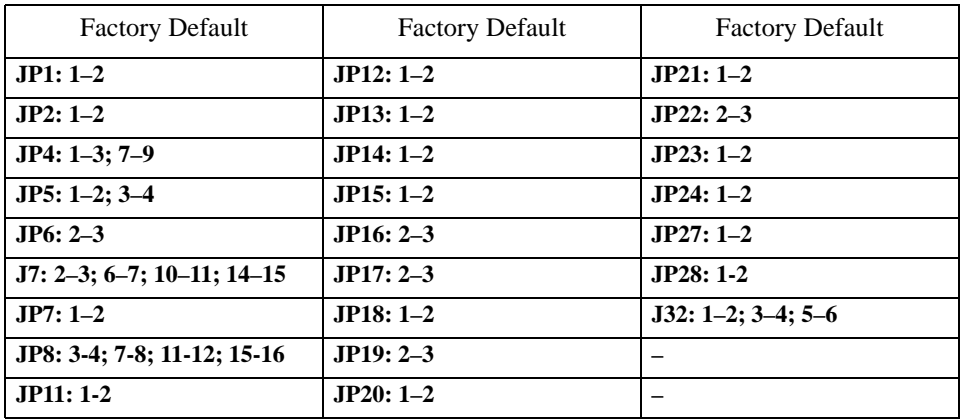

For a full description and location of all jumpers, refer to the *[SmartFusion Development Kit User's](http://www.microsemi.com/soc/documents/A2F500_DEV_KIT_UG.pdf)  [Guide](http://www.microsemi.com/soc/documents/A2F500_DEV_KIT_UG.pdf)*.

### **Connecting the Board**

Follow the steps below to connect the board:

- **1.** Connect one of the USB cables from the PC to the USB connector on the board.
- **2.** Connect the LCPS to the PC via a USB cable.
- **3.** Connect the LCPS to the programming header on the board.
- **4.** Connect the 5 V power supply to the board.

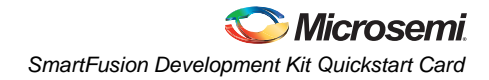

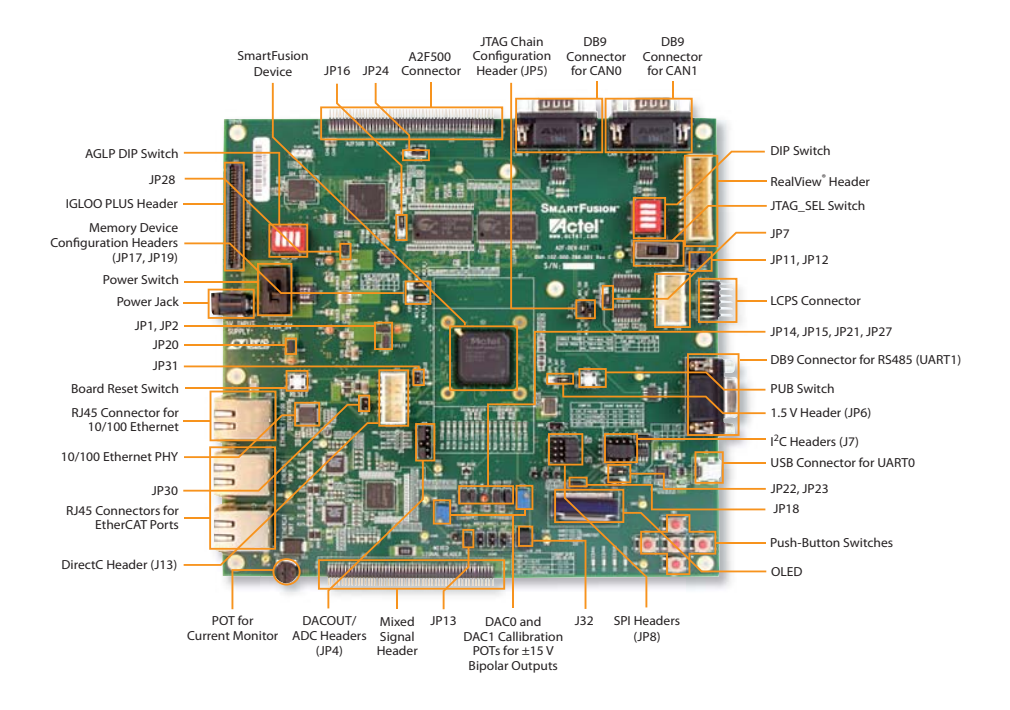

#### <span id="page-2-0"></span>**Running the Manufacturing Test**

You can run the manufacturing test to verify the device and board connections. The manufacturing test files are available from the SmartFusion Development Kit page. Instructions on how to run the test are available in the *[SmartFusion Development Kit User's Guide](http://www.microsemi.com/soc/documents/A2F500_DEV_KIT_UG.pdf)*.

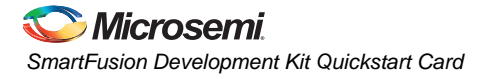

### **Software and Licensing**

The SmartFusion Development Kit is supported by Libero<sup>®</sup> System-on-Chip (SoC) v10.0 or later, which includes a web install option. SoftConsole Software IDE and FlashPro are enabled by default in the web install; these software tools can be used for software design and debug. SmartFusion is also supported by Keil and IAR Systems, which can be installed separately. Refer to the *[SmartFusion Development Kit User's Guide](http://www.microsemi.com/soc/documents/A2F500_DEV_KIT_UG.pdf)* for more information.

Software releases: [www.microsemi.com/download/software/libero](http://www.microsemi.com/soc/download/software/libero/default.aspx)

Keil and IAR information: [www.microsemi.com/soc/products/smartfusion/ecosystem.aspx](http://www.microsemi.com/soc/products/smartfusion/ecosystem.aspx)

Libero SoC v10.0 requires a valid Gold, Platinum, or Standalone Libero license.

If you need a new license, select FREE Libero SoC Gold license and request a new one from your Microsemi Customer Portal account. This license supports all tools for designing with the SmartFusion family and associated development kits.

License updates[: https://www.actel.com/Portal/default.aspx?r=1](https://www.actel.com/Portal/default.aspx?r=1)

#### **Documentation Resources**

For further kit information, including user's guide, tutorial, and full design examples, refer to the SmartFusion Evaluation Kit page:

[www.microsemi.com/soc/products/hardware/devkits\\_boards/smartfusion\\_dev.aspx](http://www.microsemi.com/soc/products/hardware/devkits_boards/smartfusion_dev.aspx#rsc)

## **Technical Support and Contacts**

Technical support is available online at [www.microsemi.com/soc/support](http://www.microsemi.com/soc/support) and by email at [soc\\_tech@microsemi.com](mailto:soc_tech@microsemi.com).

Microsemi SoC Sales offices, including Representatives and Distributors, are located worldwide. To find your local representative visit [www.microsemi.com/soc/company/contact.](http://www.microsemi.com/soc/company/contact)